1. Запускаємо від імені адміністратора файл який показано нижче

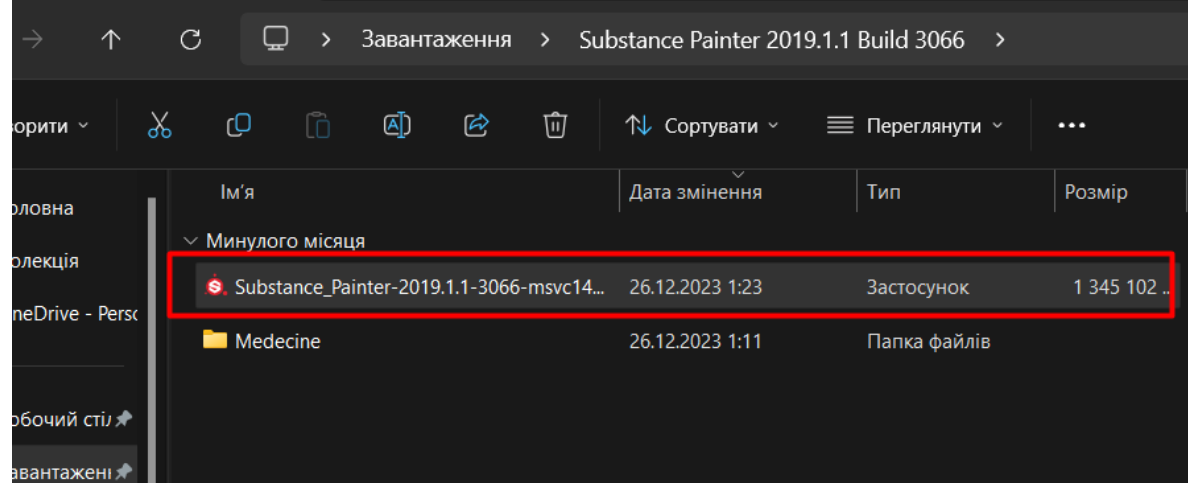

#### 2. Ставимо показану галочку і натискаємо кнопку далі

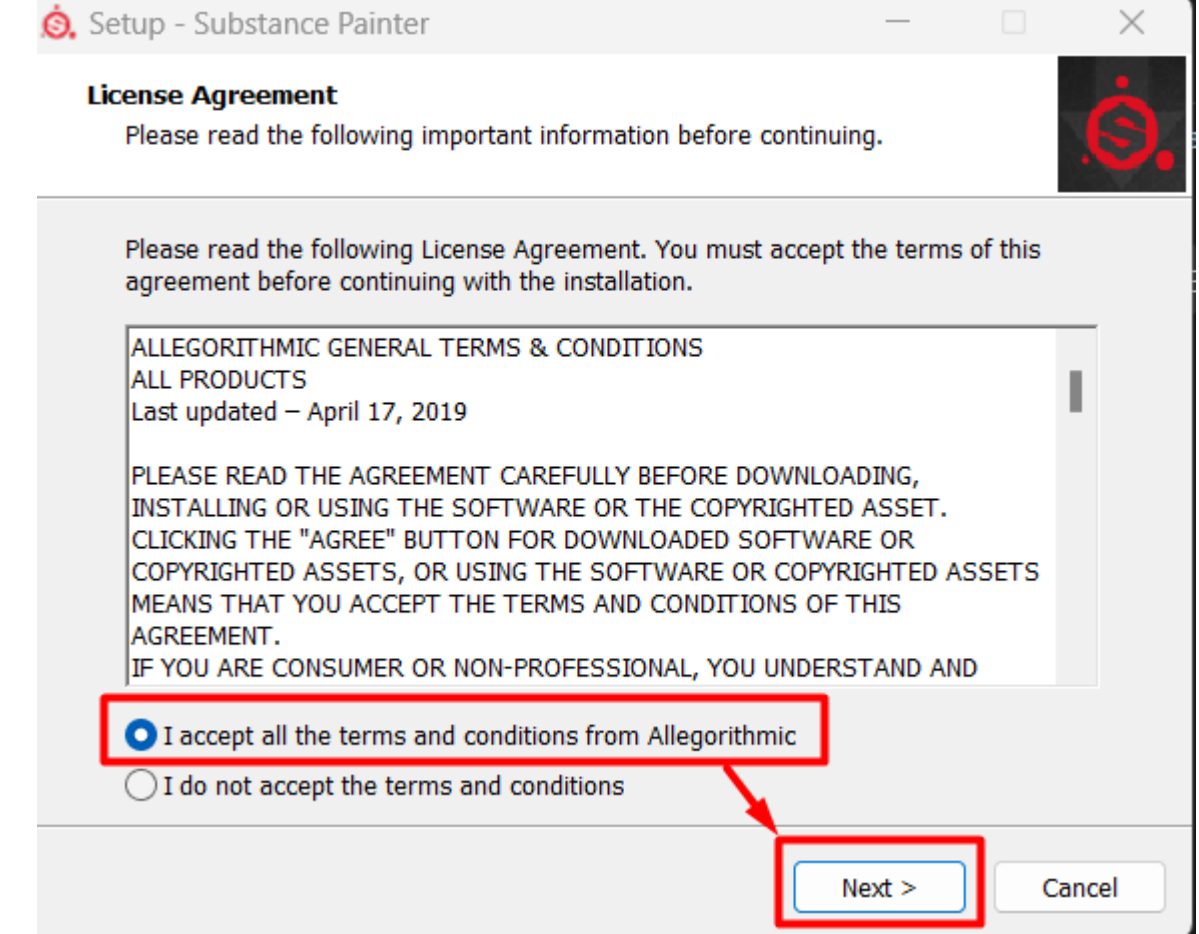

3. Бажано не міняти теку встановлення, натискаємо кнопку далі

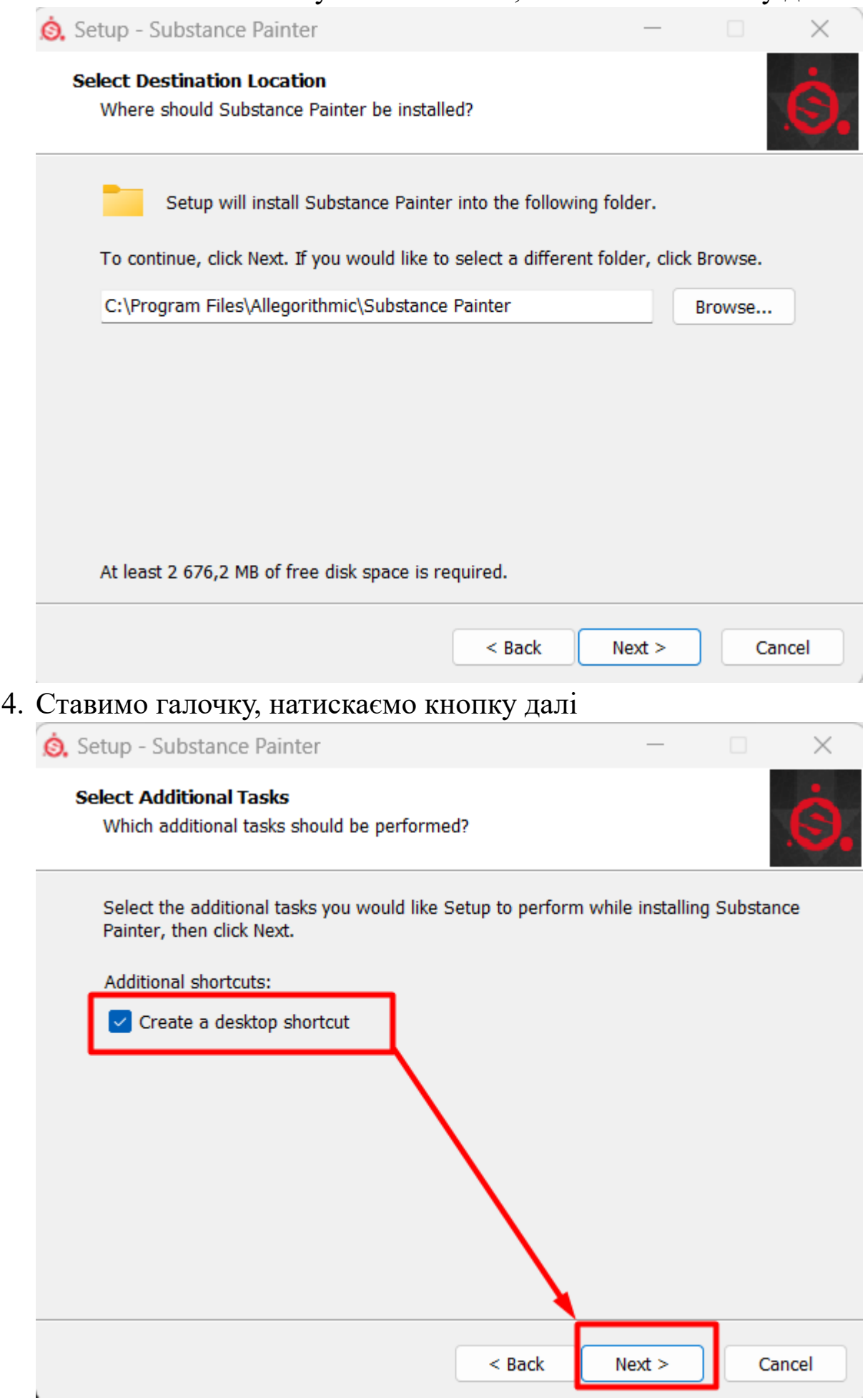

## 5. Натискаємо кнопку інсталювати

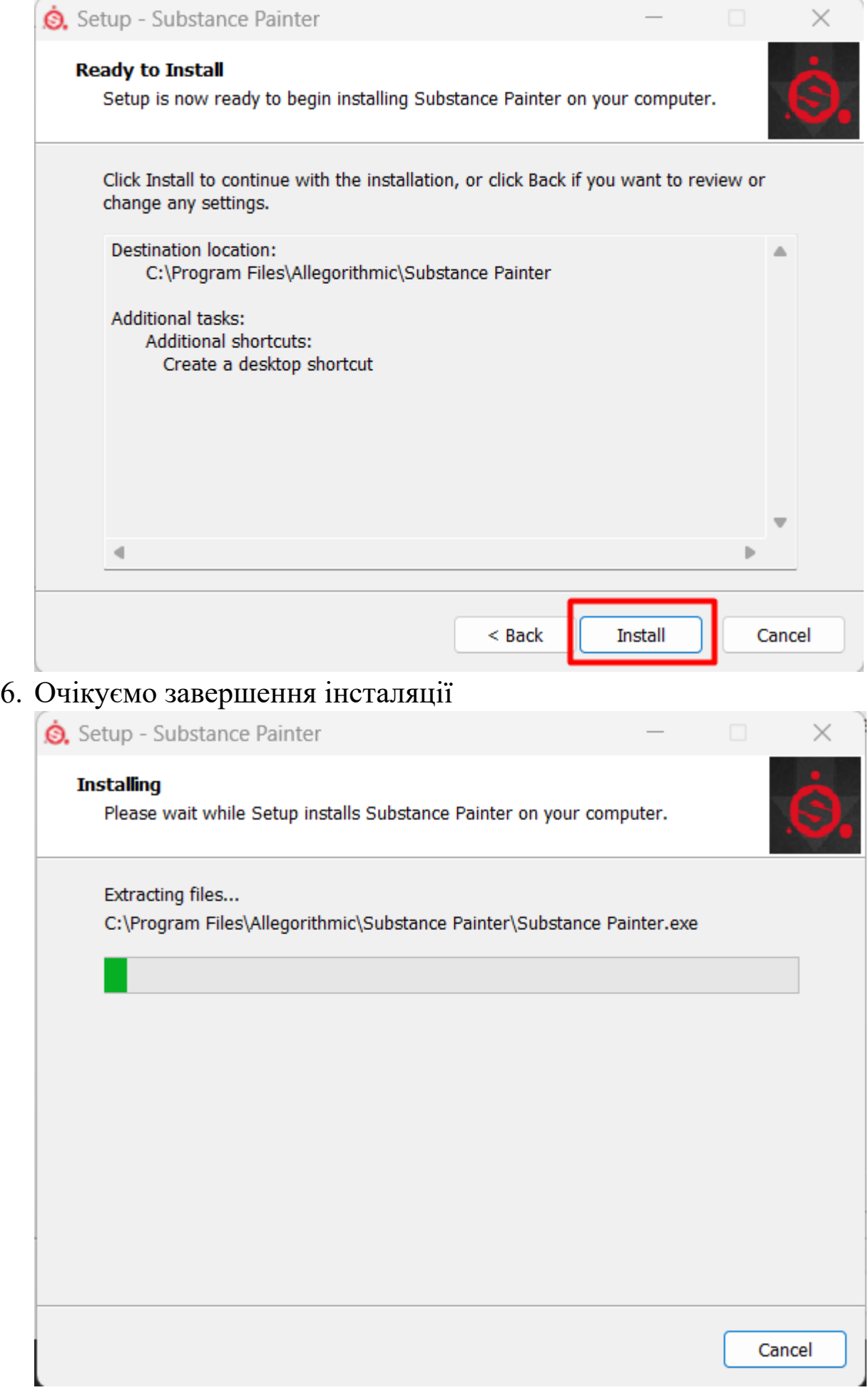

7. Натискаємо кнопку фініш і воно повинно запустити програму Setup - Substance Painter

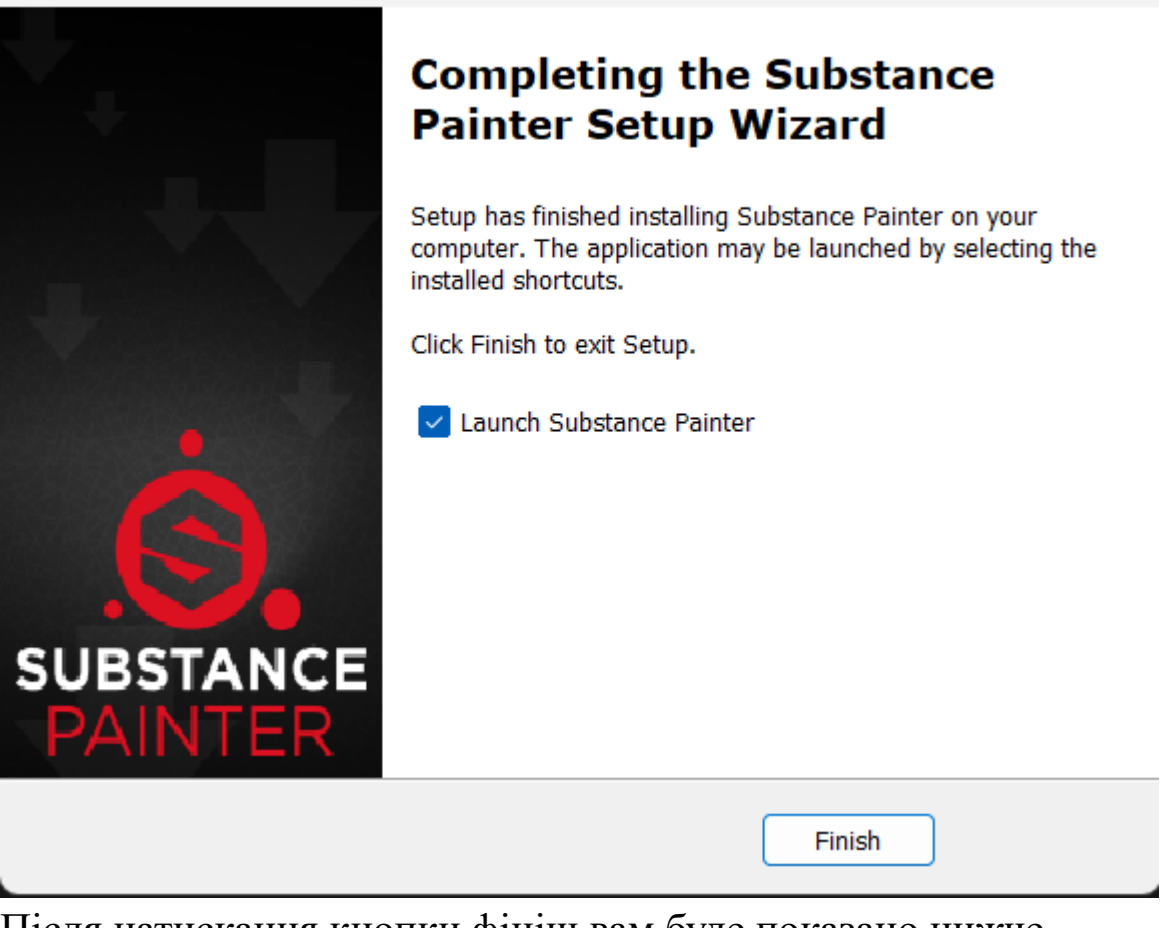

8. Після натискання кнопки фініш вам буде показано нижче показане вікно, натискаємо кнопку продовжити

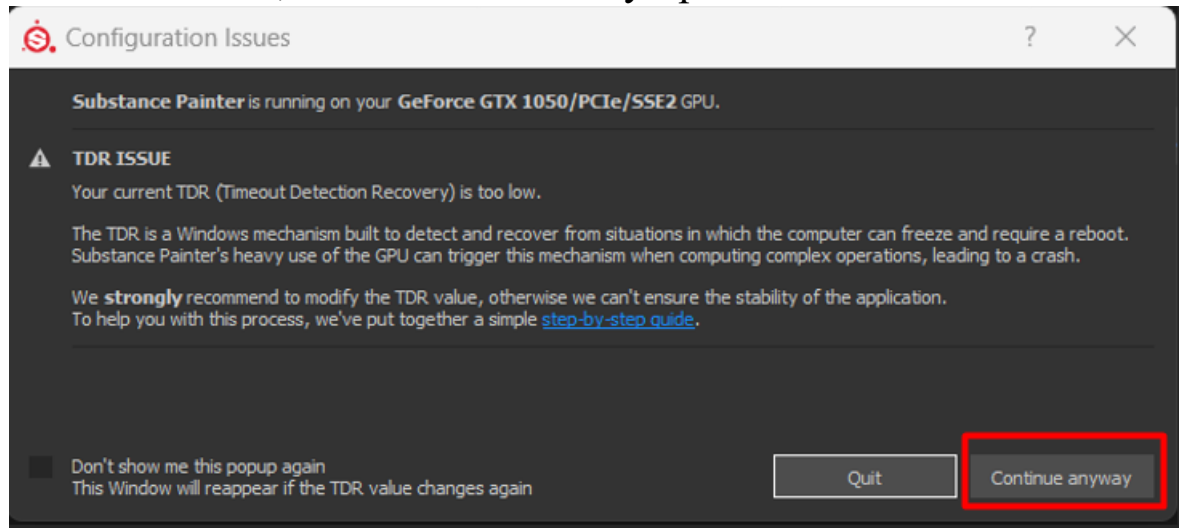

9. Програма запустилася але не активована, натисніть нижче показану кнопку

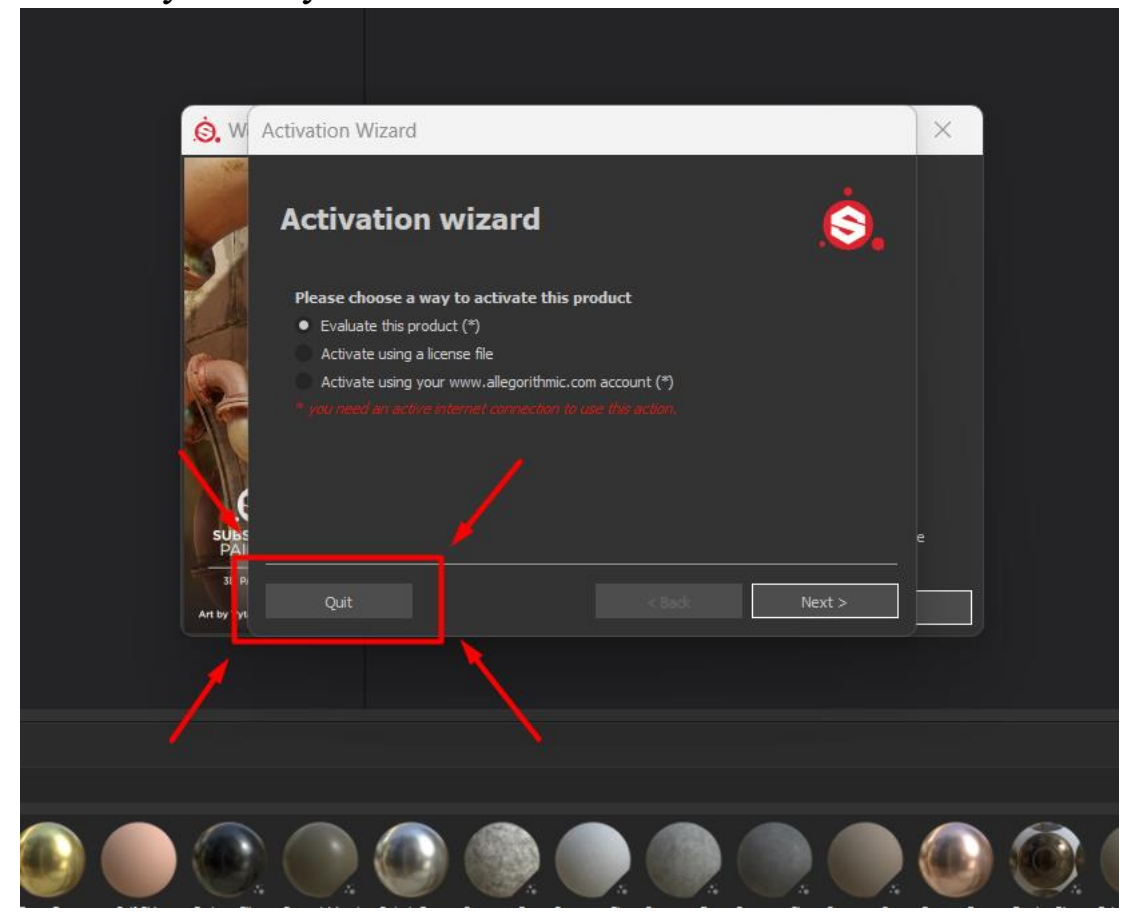

# 10. Відкрийте розташування файлів<br>
Speed Und... Rainbow Si... Madne...

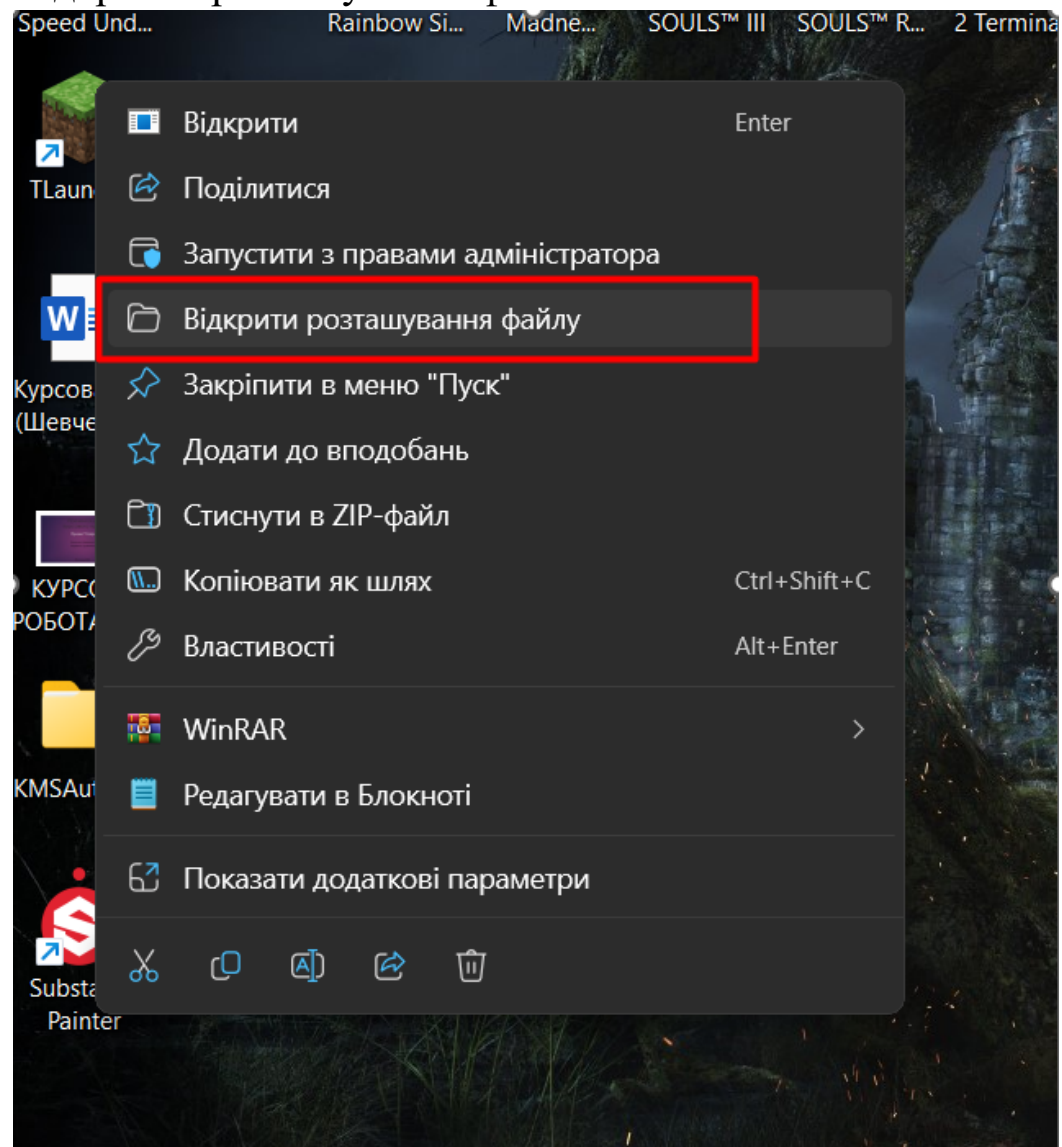

11. Відкрийте папку яка знаходилася в файлах інсталювання

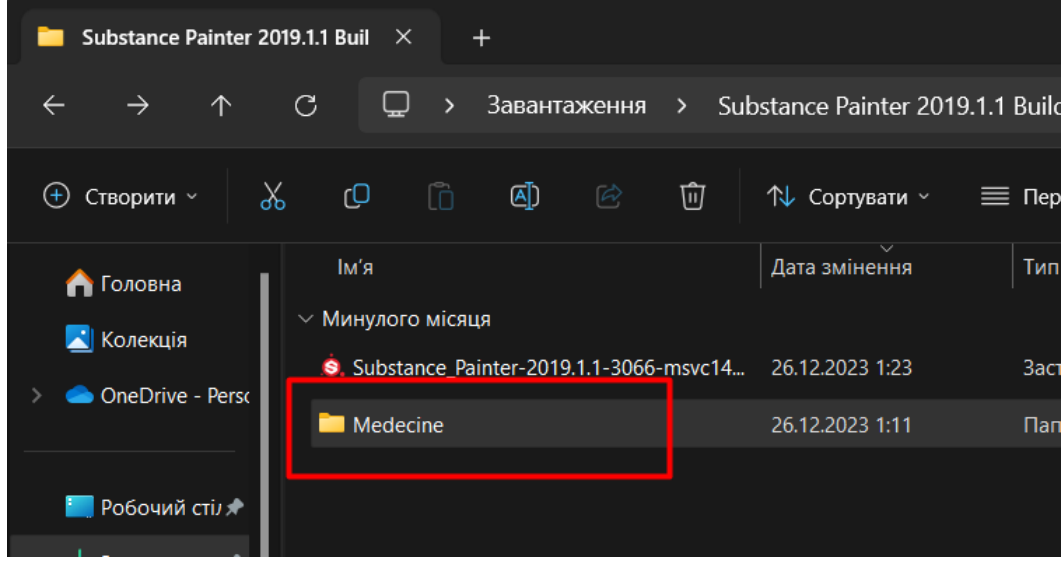

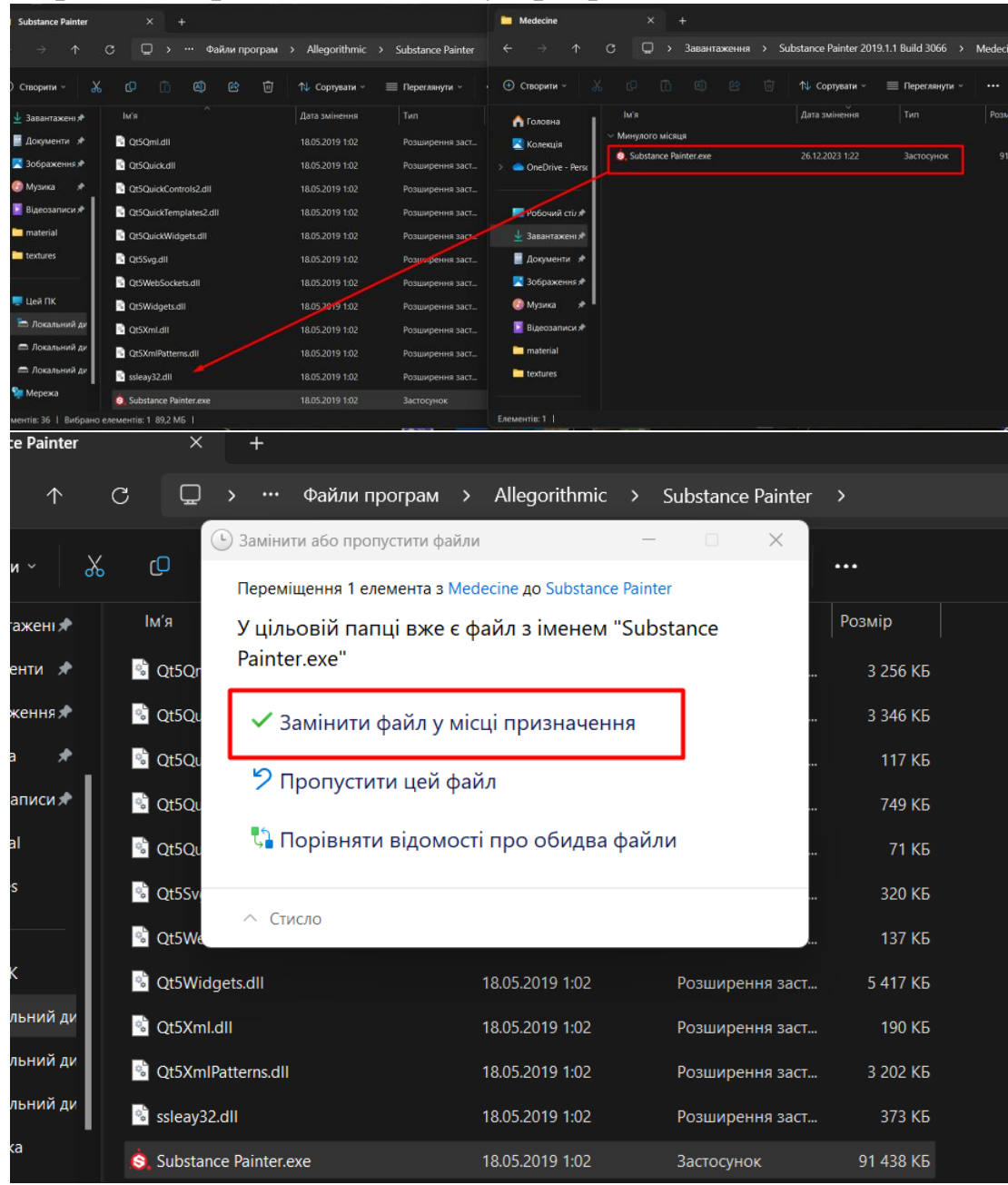

### 12. Перенесіть файл з теки в теку програми з заміною

### 13. Програма активована

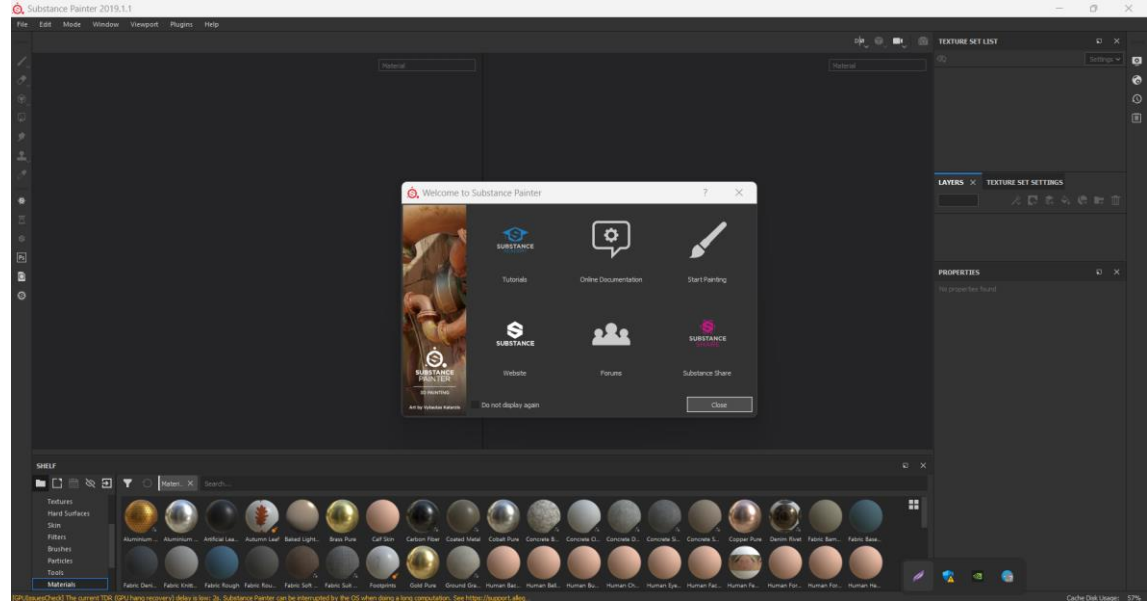